Устройство PT-1280 предназначено для создания наклеек любого назначения. Благодаря широким возможностям выбора рамок, размера шрифта и стилей можно создавать прекрасные оригинальные наклейки. Кроме того, большой набор ленточных кассет позволяет печатать яркие наклейки различной ширины. Перед началом работы внимательно изучите данное руководство. Храните его в удобном месте для последующего использования.

- **• С данным устройством разрешается использовать только ленты Brother TZ. Не используйте ленты, не имеющие маркировки .**
- Не используйте для очистки устройства спирт или другие органические растворители. Для этой цели используйте только сухую мягкую ткань.
- Не прикасайтесь руками к механизму печатающей головки. Для очистки печатающей головки используйте мягкий материал (например, ватную палочку).
- Во избежание травм не прикасайтесь к ножу для отрезания ленты. • Во избежание повреждения стекла не нажимайте сильно на ЖК-дисплей.
- Не допускайте попадания внутрь устройства посторонних предметов и не
- кладите тяжелые предметы на устройство.
- Не оставляйте резину или винил на устройстве в течение продолжительного времени, поскольку это может привести к появлению пятен на устройстве. • Не допускайте попадания влаги на устройство (например, при прикосновении
- мокрыми руками или разлитии жидкости). • Не подвергайте устройство воздействию высокой температуры или высокой влажности. Никогда не оставляйте его на приборной панели или на заднем сиденьи
- автомобиля, около нагревателей или других нагревающихся аппаратов. Не подвергайте устройство воздействию прямых солнечных лучей и дождя. Не используйте устройство в пыльных помещениях
- **• Не тяните за выходящую из устройства P-touch ленту, поскольку в противном случае возможно повреждение кассеты.**
- Не пытайтесь обрезать ленту во время печати или подачи, поскольку в этом случае возможно повреждение ленты.
- Не пытайтесь выполнять печать наклеек, если установленная в устройстве P-touch кассета пуста. Это приведет к повреждению печатающей головки. • Если устройство не будет использоваться продолжительное время, выньте из устройства батарейки и отсоедините кабель питания. (**Примечание:** если питание не подается на устройство более трех минут, текстовые сообщения на дисплее и текстовые файлы в памяти устройства будут потеряны. Настройки
- языка и единиц измерения также будут потеряны.) • Не используйте одновременно новые и старые батареи и не смешивайте щелочные батарейки с батарейками другого типа. При установке батареек соблюдайте правильную полярность. В противном случае батарейки могут дать течь или трещину. **• Во избежание повреждения или сбоя устройства используйте только рекомендованный блок питания.**

## **ОБЩАЯ ИНФОРМАЦИЯ**

## **ОБЩИЕ МЕРЫ БЕЗОПАСНОСТИ**

## **Клавиатура и ЖК-дисплей**

## **Начальная настройка**

- $\blacksquare$ **Включите устройство** Обеспечьте питание, используя шесть щелочных батареек AAA или адаптер питания, а затем нажмите  $\circledcirc$
- **Выберите язык (Pусский/Български/English)**  $\overline{2}$

Русский ◆

 $\overline{\phantom{a}}$ 

- Выберите язык с помощью клавиши  $(\overline{\mathbb{P}}) \blacktriangleright$  [Язык] и нажмите  $\overline{\hat{\odot}}$
- $|3|$ **Выберите единицу измерения**  $\phi$ вберите единицу измерения с помощью клавиши  $(\mathbb{F})\blacktriangleright (\mathsf{I} \mathbin\blacktriangleright)$  [Единица изм.] и нажмите  $\textcircled{\scriptsize{\textcircled{\small{}}}}$ .
- Если никакая клавиша не будет нажата в течение 5 минут, устройство автоматически отключится.
- Для отмены операции нажмите  $\overline{\odot}$ .
- Чтобы восстановить заводские настройки, выключите устройство
- и, удерживая нажатой клавиши  $\boxed{\triangleq}$  и  $\boxed{\triangleleft}$ , нажмите  $\textcircled{6}$ , чтобы снова включить устройство. Затем отпустите **...** и **к**

## **Создание наклеек**

• На ЖК-дисплее отображается строка длиной в 15 знаков, но ввести можно текст длиной до 80 знаков.

• Чтобы перевести курсор в начало или конец текста, нажмите клавишу курсора, одновременно удерживая нажатой клавишу "Shift".

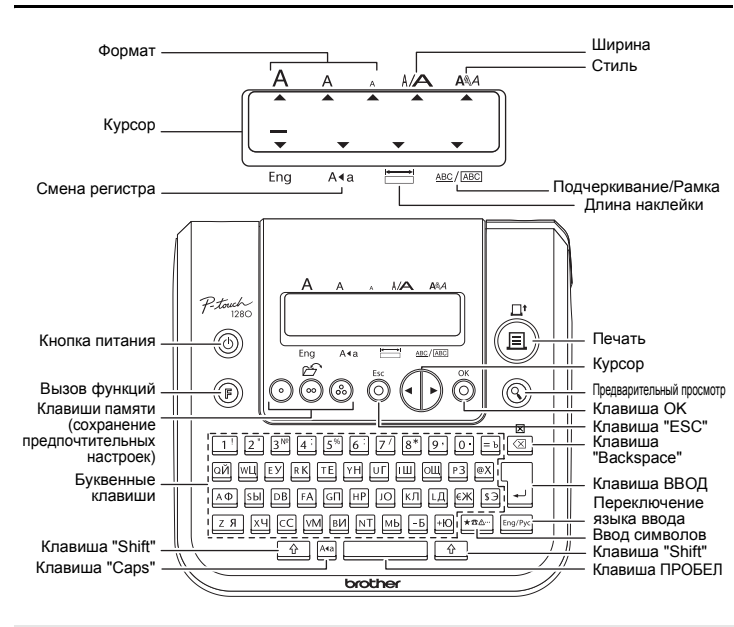

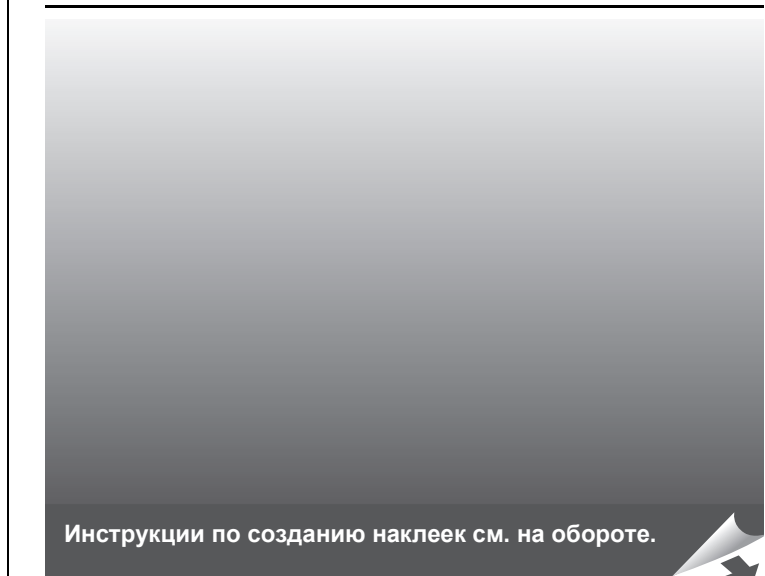

## **Устранение неисправностей**

## **Технические характеристики**

**Аксессуары (комплектующие могут отличаться <sup>в</sup> зависимости от страны приобретения)**

Если после интенсивного использования лезвие ножа затупилось и плохо обрезает ленту, замените нож на новый (номер TC-5). Его можно приобрести у официального дилера Brother.

## **Контактная информация**

Контактную информацию для вашей страны см. на веб-сайте по адресу http://www.brother.ru/.

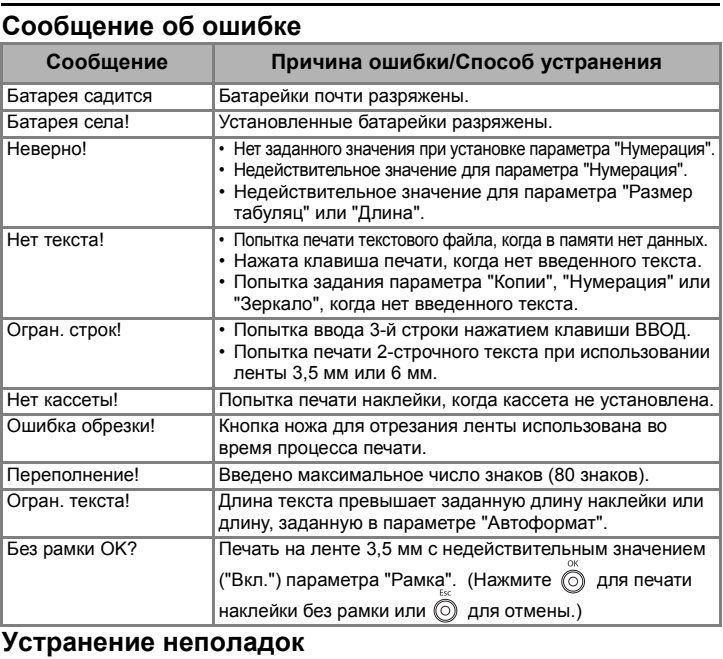

### **Настройка полей ленты [Поля]** ( (  $\bigcirc$  +  $\bigcirc$  )

## $\textcircled{}}$  →  $\textcircled{}}$  [Поля]  $\textcircled{}} \Rightarrow \textcircled{}}$  [ $\textcircled{}}$  [Широкие]  $\textcircled{}}$

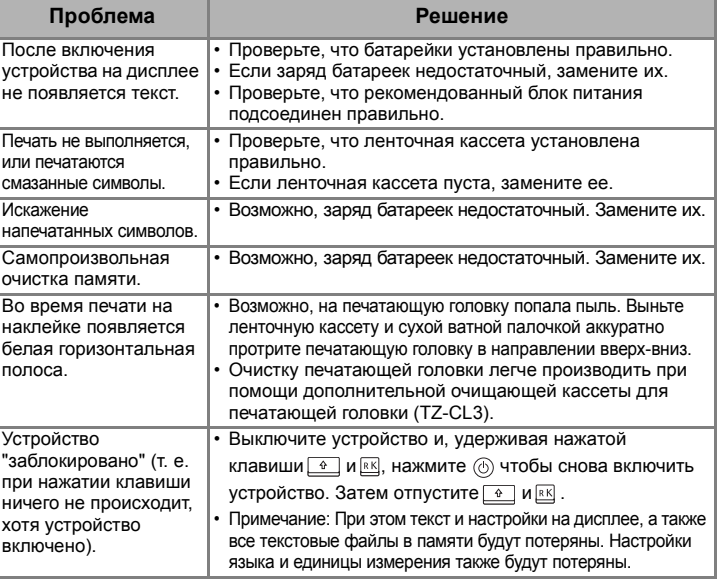

### ABC ABC ABC **<пример 1> <пример 2>**

ABC ABC **(протяните и обрежьте) (протяните и обрежьте)**

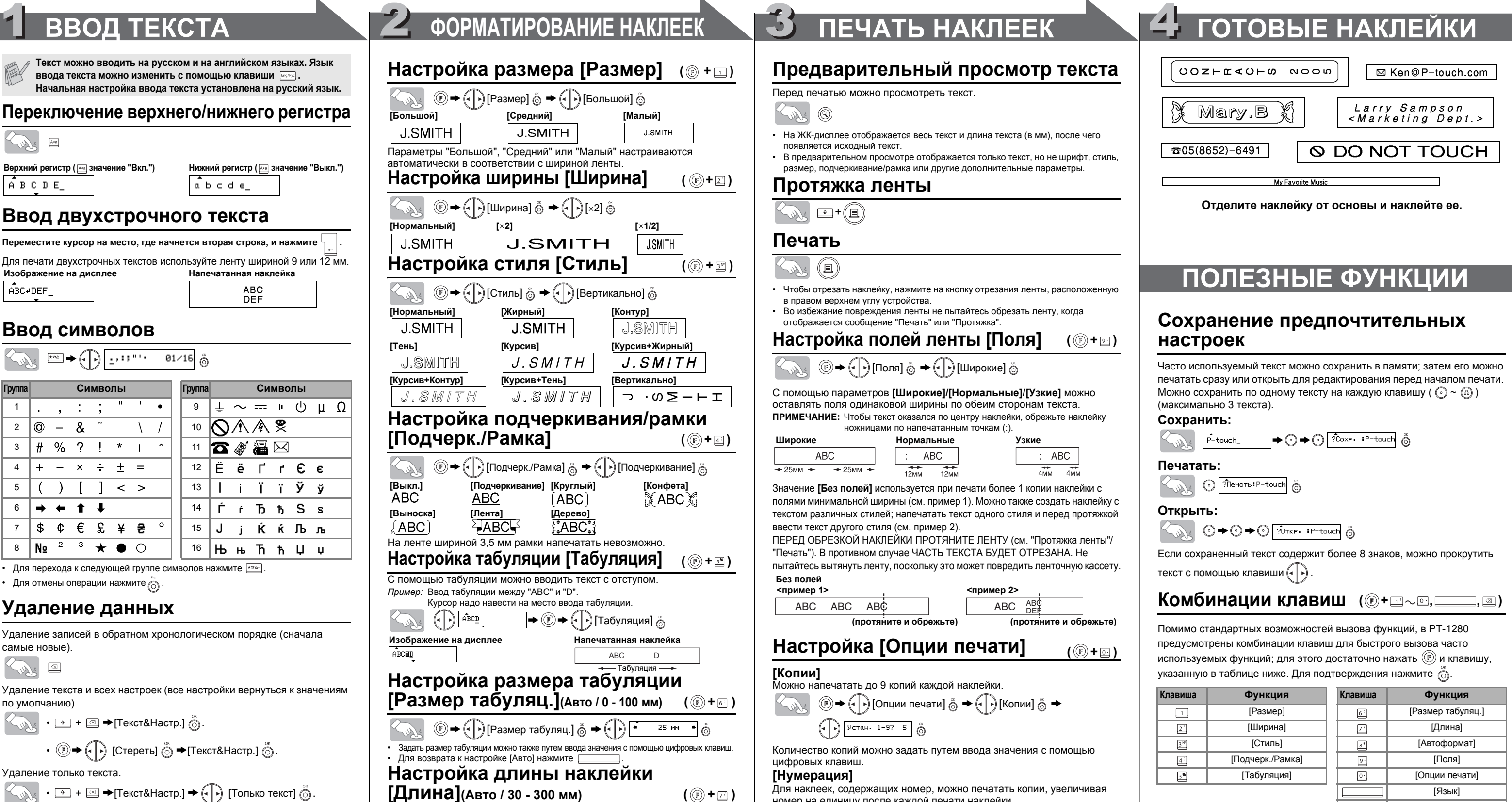

 $\circledR$ [Стереть]

# 1 2 3 **ПОДГОТОВКА К РАБОТЕ ЭКСПЛУАТАЦИЯ СПРАВКА**

### $\overline{\mathbf{4}}$ **Плотно закройте заднюю крышку (при этом должен раздаться щелчок).**

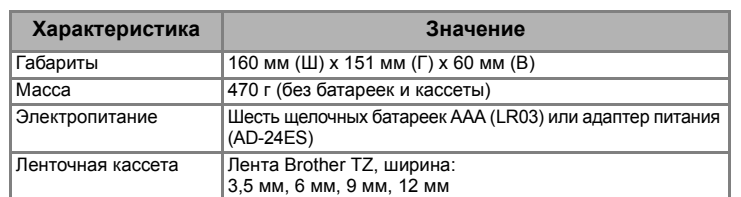

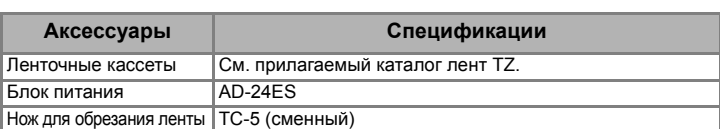

Русский / Български www.brother.com

**The Community** 

Напечатано в Китае<br>LW4562001

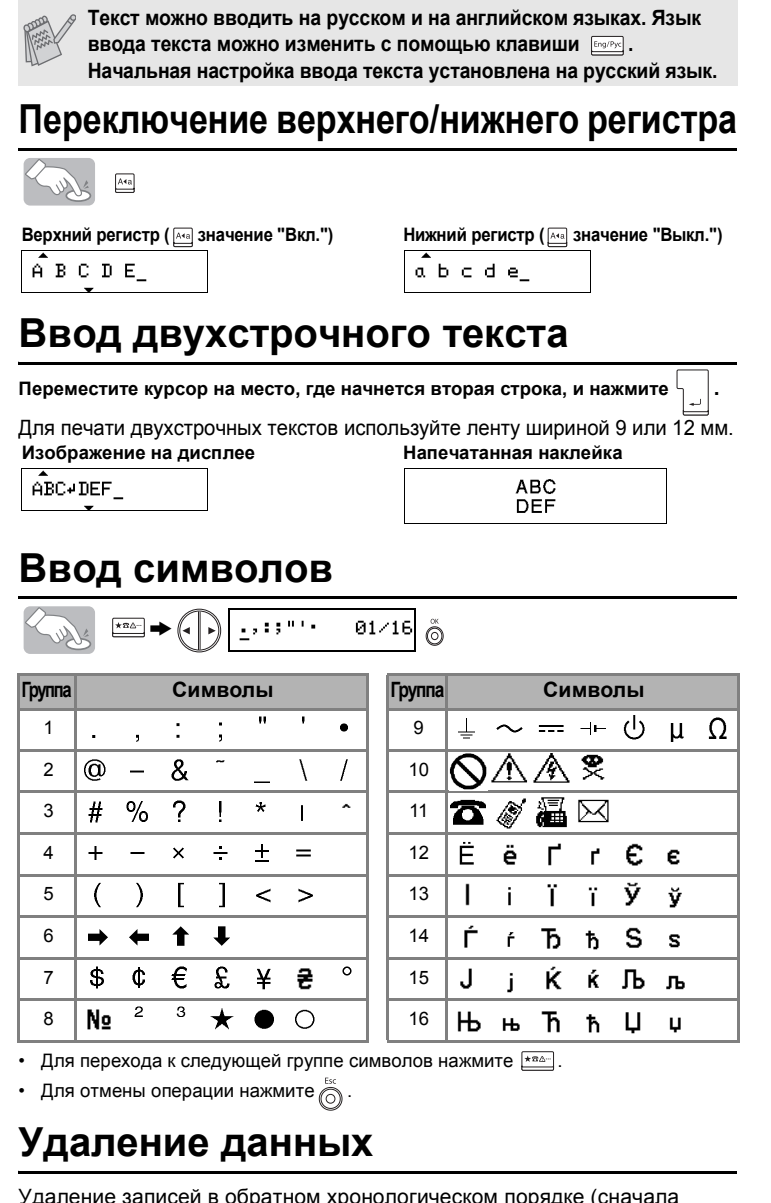

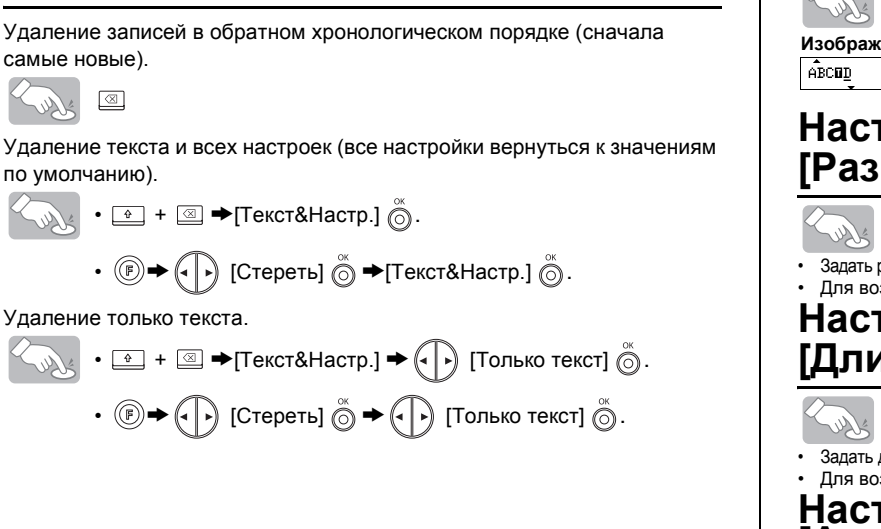

по ум

Lur

**KUY** 

Удале

Lur

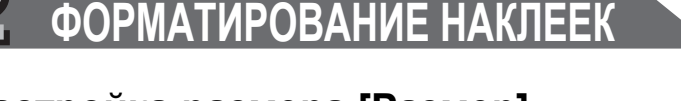

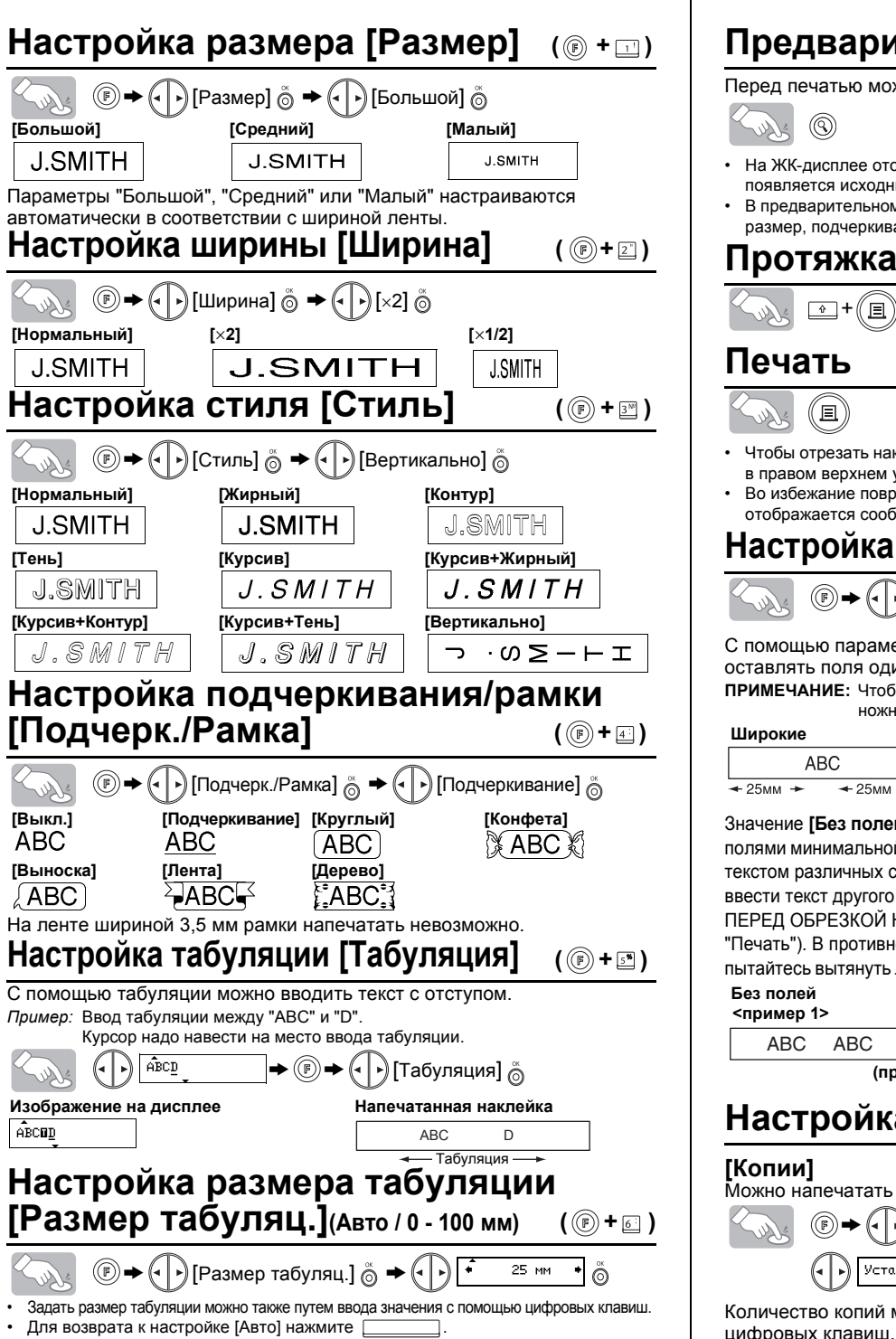

## **Настройка длины наклейки**

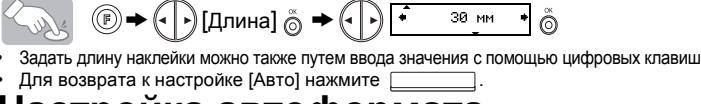

## **Настройка автоформата [Автоформат]**

Для выбора длины наклейки предусмотрено шесть форматов, соответствующих наклейкам различного назначения.

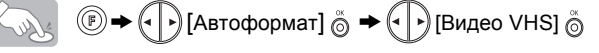

## **Предварительный просмотр текста**

Перед печатью можно просмотреть текст.

## O LW

- На ЖК-дисплее отображается весь текст и длина текста (в мм), после чего появляется исходный текст.
- В предварительном просмотре отображается только текст, но не шрифт, стиль, размер, подчеркивание/рамка или другие дополнительные параметры.

## **Протяжка ленты**

## **Печать**

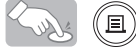

- Чтобы отрезать наклейку, нажмите на кнопку отрезания ленты, расположенную в правом верхнем углу устройства.
- Во избежание повреждения ленты не пытайтесь обрезать ленту, когда отображается сообщение "Печать" или "Протяжка".

С помощью параметров **[Широкие]/[Нормальные]/[Узкие]** можно оставлять поля одинаковой ширины по обеим сторонам текста. **ПРИМЕЧАНИЕ:** Чтобы текст оказался по центру наклейки, обрежьте наклейку ножницами по напечатанным точкам (:).

Значение **[Без полей]** используется при печати более 1 копии наклейки с полями минимальной ширины (см. пример 1). Можно также создать наклейку с текстом различных стилей; напечатать текст одного стиля и перед протяжкой ввести текст другого стиля (см. пример 2).

ПЕРЕД ОБРЕЗКОЙ НАКЛЕЙКИ ПРОТЯНИТЕ ЛЕНТУ (см. "Протяжка ленты"/ "Печать"). В противном случае ЧАСТЬ ТЕКСТА БУДЕТ ОТРЕЗАНА. Не пытайтесь вытянуть ленту, поскольку это может повредить ленточную кассету.

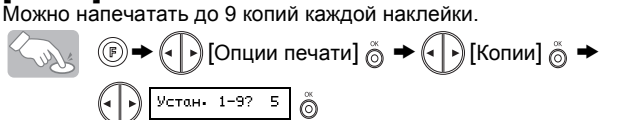

**[Длина](Авто / 30 - 300 мм) ( +)**

Количество копий можно задать путем ввода значения с помощью цифровых клавиш.

## **[Нумерация]**

(  $\circledcirc$  +  $\circledcirc$  )

Для наклеек, содержащих номер, можно печатать копии, увеличивая номер на единицу после каждой печати наклейки.

*Пример:* Печать копий наклейки с серийным номером (0123, 0124 и 0125)

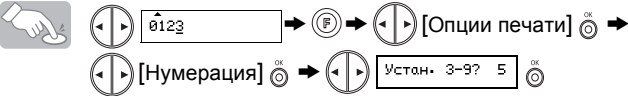

При задании номера укажите наибольшее число, до которого нужно напечатать. **[Зеркало]**

 $\textcircled{2}$  →  $\textcircled{1}$  [Опции печати]  $\textcircled{3}$  →  $\textcircled{4}$  [Зеркало]  $\textcircled{3}$  → [Зеркал. печать?]  $\textcircled{3}$ Sour J.SMITH

При использовании настройки [Зеркало] выполняйте печать на прозрачной пленке, чтобы можно было правильно прочитать наклейки, приклееные с обратной стороны стекла или другого прозрачного материала.

### **Настройка [Опции печати] ( +)**

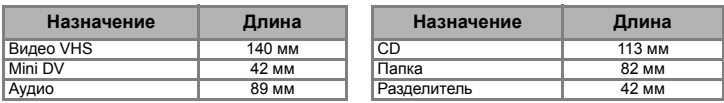

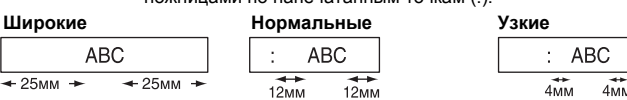

## **[ПЕРЕД НАЧАЛОМ РАБОТЫ]**

## **[СОЗДАНИЕ НАКЛЕЕК]**

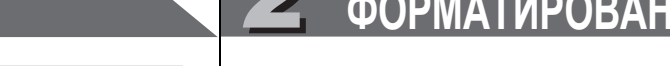

Sure

Lud

ABC

 $(ABC)$ 

## **Источник питания и ленточные кассеты**

Во время замены батареек или ленточной кассеты питание устройства должно быть отключено.

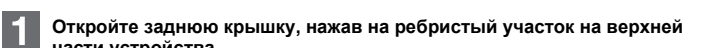

- **части устройства.** Если ленточная кассета уже
- установлена, потяните ее

 $\overline{3}$ 

- вверх и выньте. Если батарейки уже установлены,
- также выньте их. ая головка Кнопка ножа для отрезания ленты
- **Вставьте шесть новых щелочных батареек размера AAA (LR03), соблюдая правильную полярность. Всегда заменяйте все шесть батареек одновременно и только на новые батарейки.**

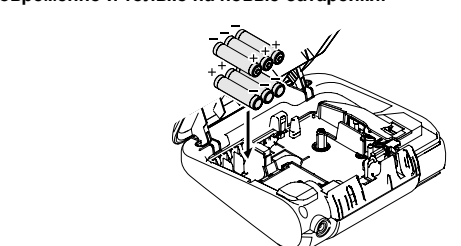

**Вставьте ленточную кассету до щелчка.**

- Конец ленты должен находиться под направляющими ленты.
- Если натяжение печатающей ленты недостаточное, пальцем доверните зубчатое колесо в направлении, указанном стрелкой на кассете.
- С данным устройством разрешается использовать только ленты Brother TZ.

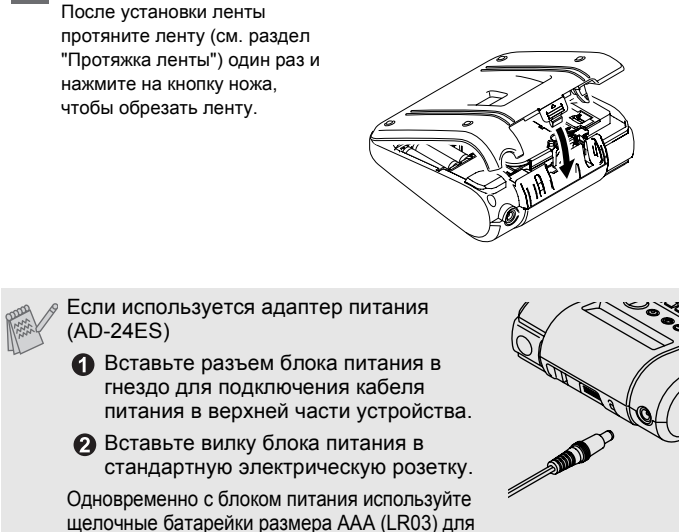

сохранения данных в памяти устройства при отключении кабеля питания.

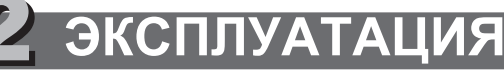

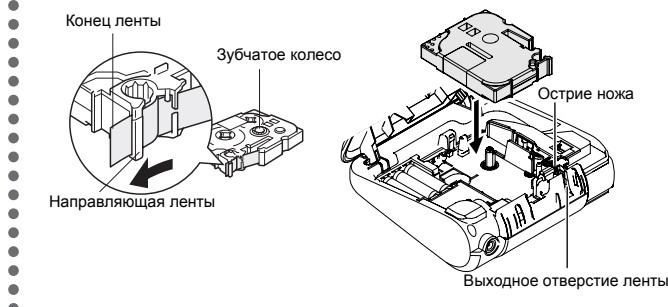

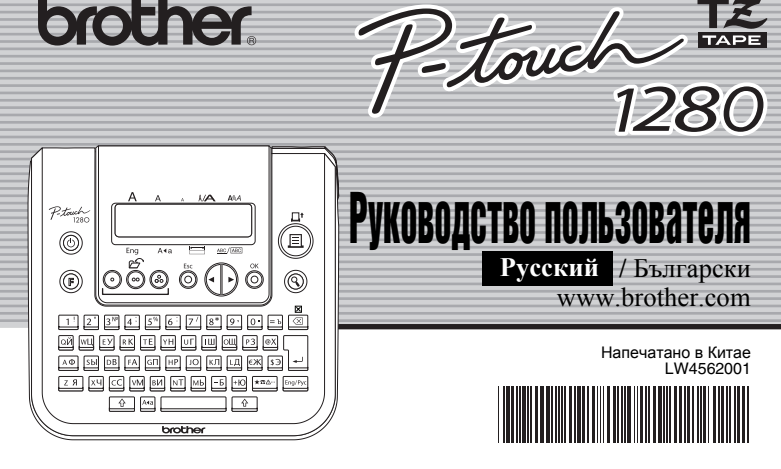

**brother.**